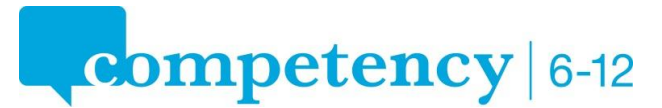

## **Typing French characters**

## **French Character Codes for PCs**

To type a specific French character Press and hold the <alt> key while typing the number for that specified character.

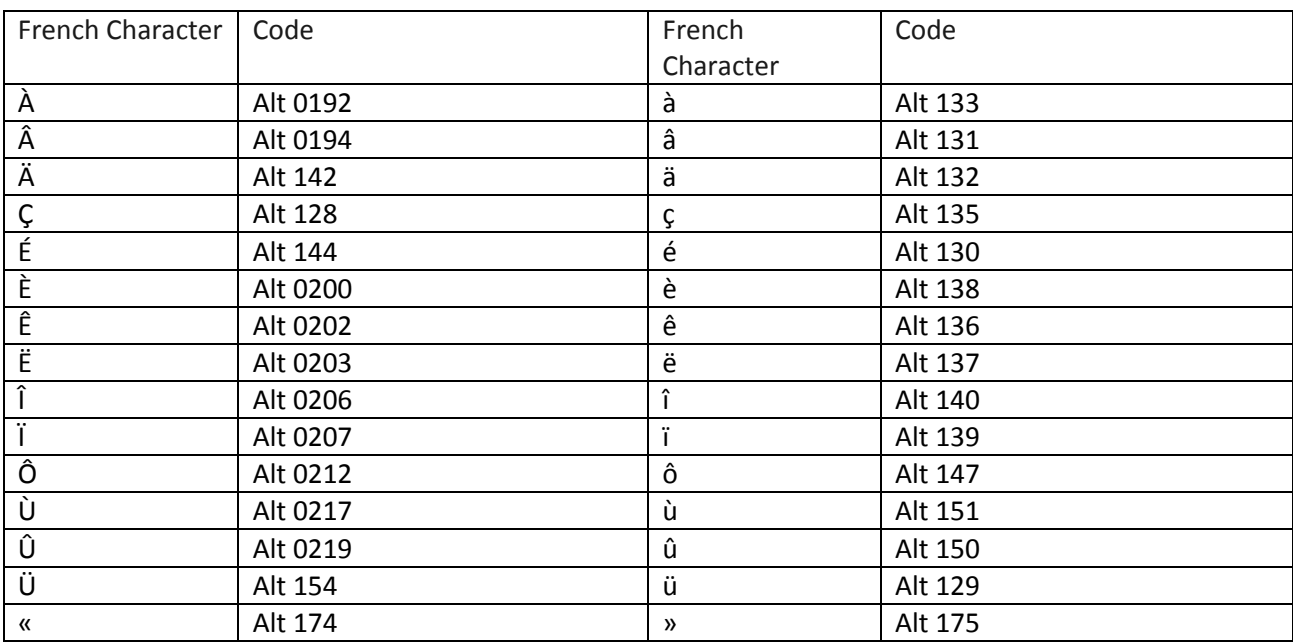

## **French Character Codes for Mac computers**

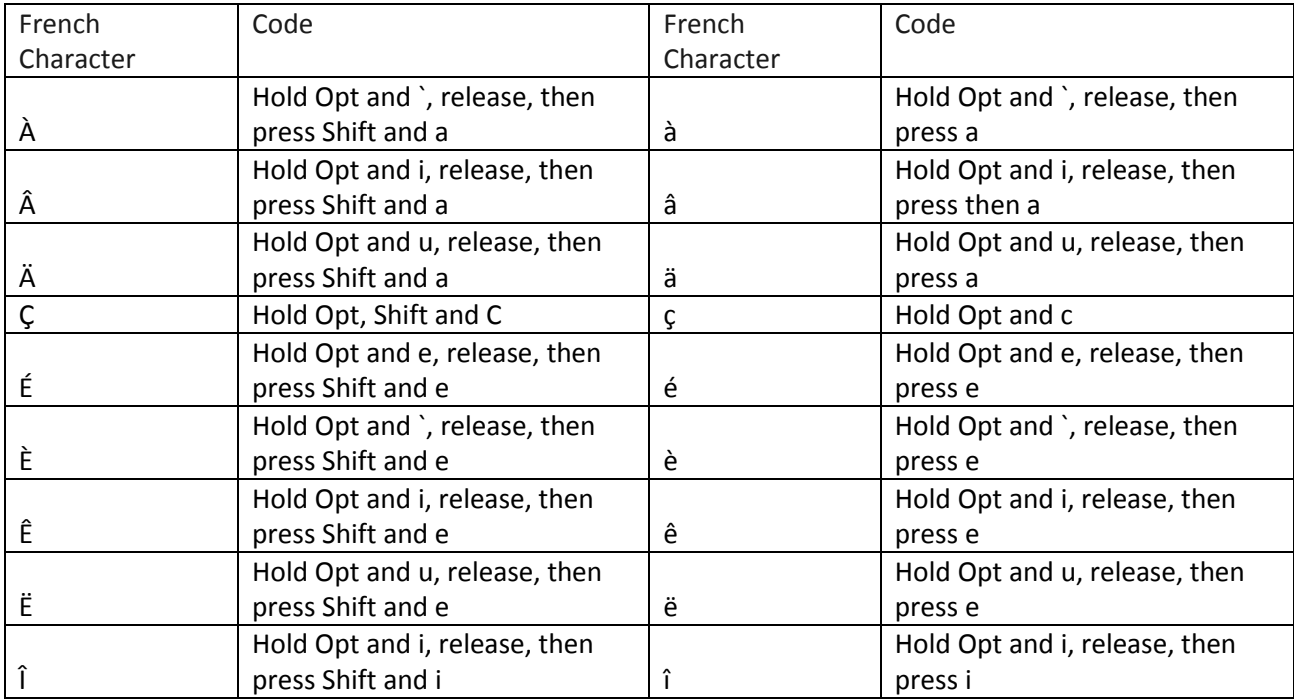

@ 2012 Middlebury Interactive Languages. All rights reserved. This material is intended for the exclusive use of registered users only. No portion of these materials may be reproduced or redistributed in any form without the express permission of Middlebury Interactive Languages.

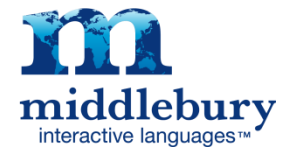

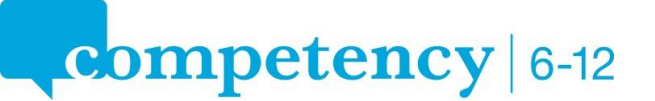

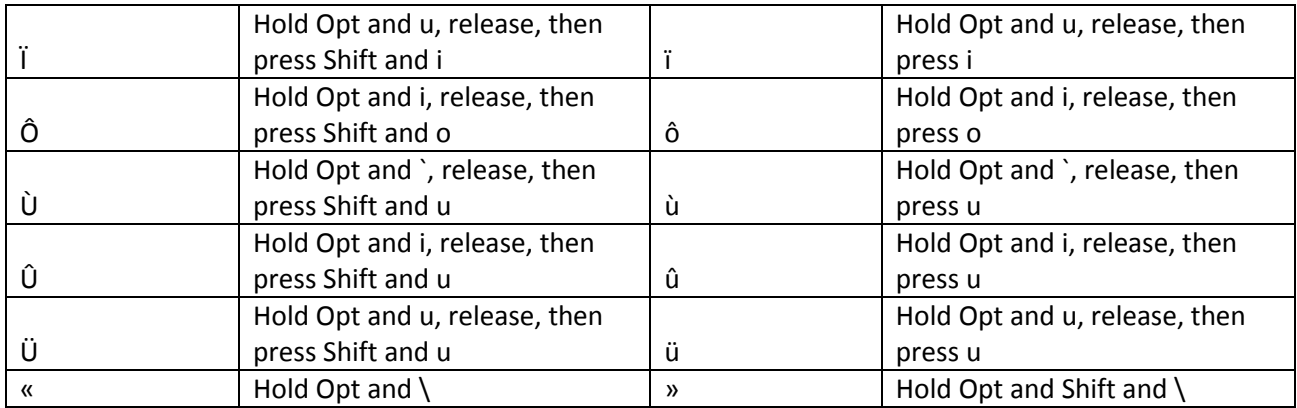